#### Online assessments with parametric questions and automatic corrections: an improvement for MCTest using Google Forms and Sheets

Francisco de Assis Zampirolli, Valério Ramos Batista, Edson Alex Arrázola Iriarte, Irineu Antunes Junior

Universidade Federal do ABC, Brasil

Simpósio Brasileiro de Informática na Educação Natal, 2020

**Work supported by São Paulo Research Foundation (FAPESP), Grant #2018/23561–1**

# **Contents**

- Motivation
- Using adapted MCTest: materials and steps
	- MCTest's development
	- MCTest software
	- Challenge

#### ● Contribution in ICT

- Creating a Google Form
- Configuring Google Sheets
- Adaptation of MCTest to dissertation questions
- Experience report
	- Context of the experiments
	- Experiments
	- Discussions
- Conclusion and Future Works

## **Motivation**

# ● How to generate exams for many students?

- Using a web platform with databases of questions
- We chose MCTest, a platform devoted to Education Systems

## • How to minimize fraud?

 $\circ$  An exam in which the questions are unique to each student.

### ● How to correct this exam automatically?

○ Using Google Forms and Sheets.

This site is available at:

● [vision.ufabc.edu.br](http://nubisys.ufabc.edu.br:8000/) **in Portuguese**

# Method: website

#### Conteúdo dinâmico

O MCTest tem os seguintes contadores (veja também ER1; ER2):

- Institutos: 2 [Instituto tem Cursos]
- **Cursos: 9 [Curso tem Disciplinas]**
- Disciplinas: 32 [Disciplina tem Tópicos, Turmas e Profs]
- Turmas: 88 [Turmas tem Exames, Profs e Estudantes]
- Exames: 48 [Exame tem Turmas e Questões] motivações [ref18a]
- Tópicos: 118 [Tópico tem Questões]
- Questões: 1224 motivações para o uso da taxonomia de bloom [ref17cap2; ref18b]
	- o Múltipla Escolha: 1054
	- o Dissertativa: 170
	- o Paramétrica: 150 [ref19a; ref19b]
- Usuários: 42

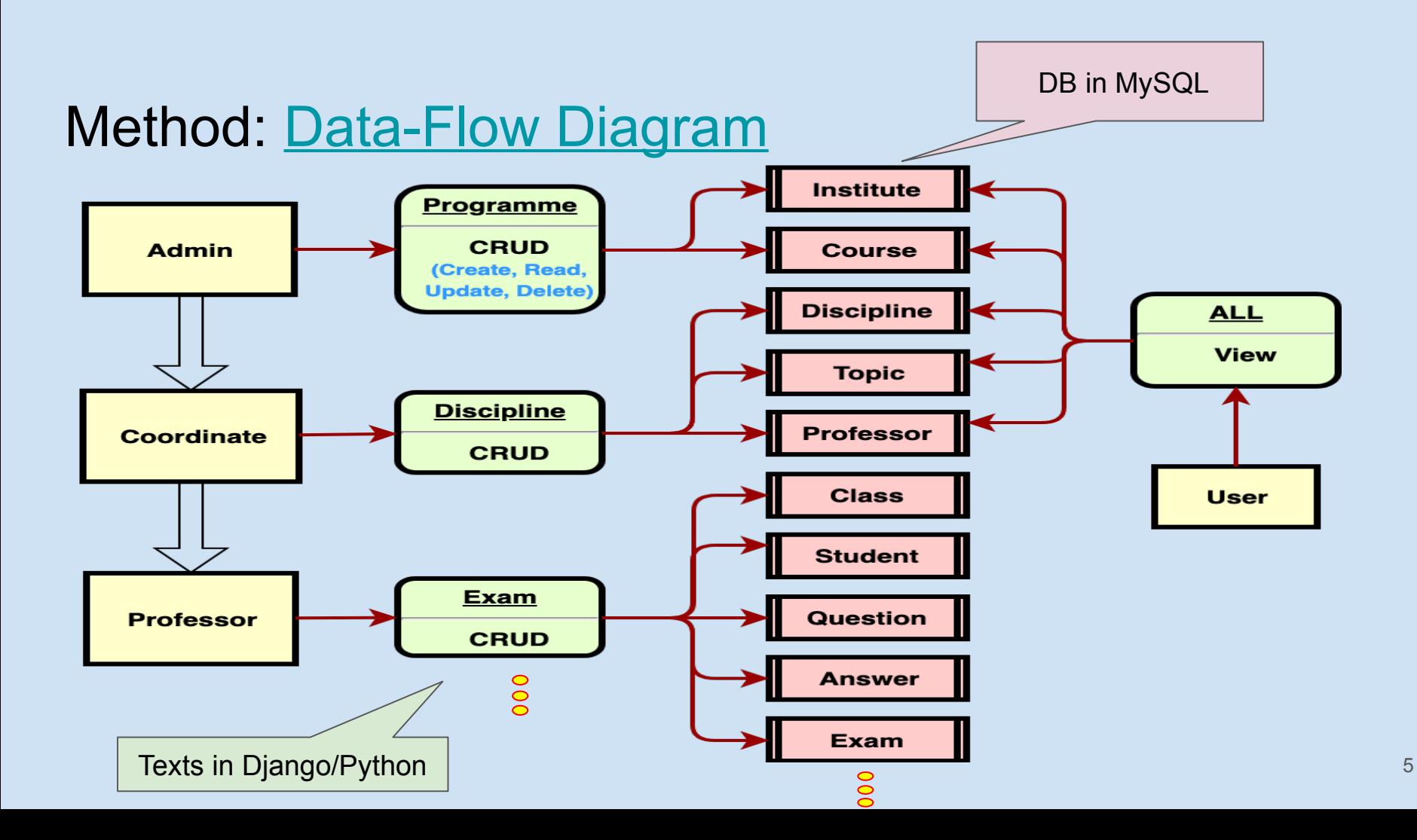

#### Method: Class Diagram

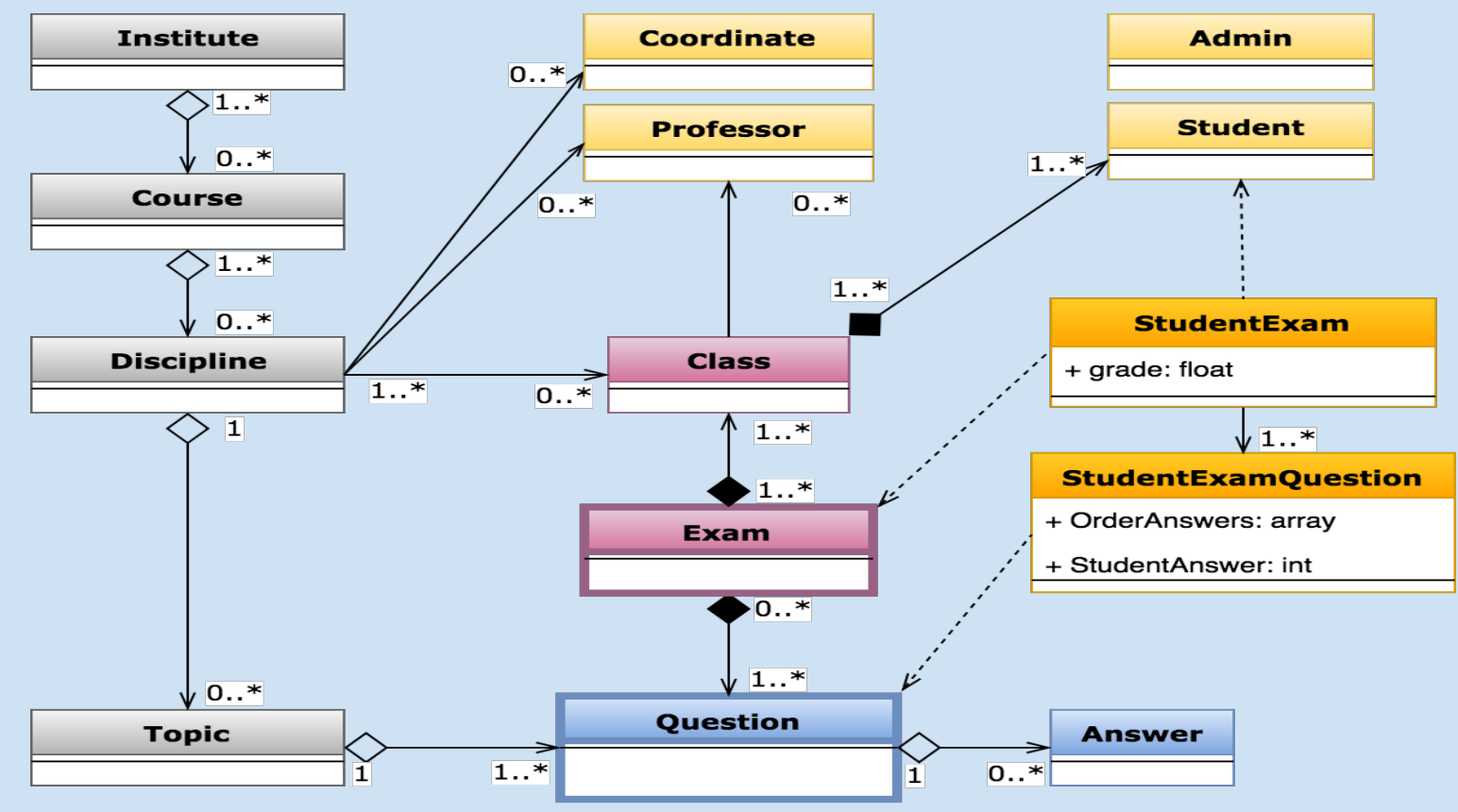

#### **Question Update**

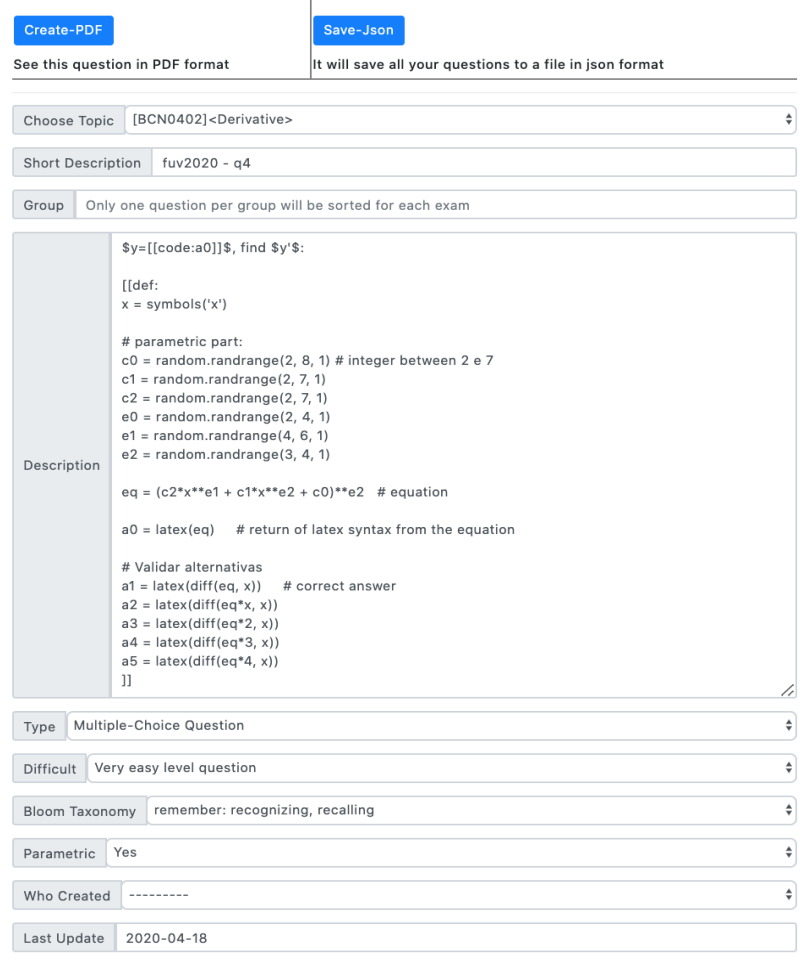

#### Method: Create question

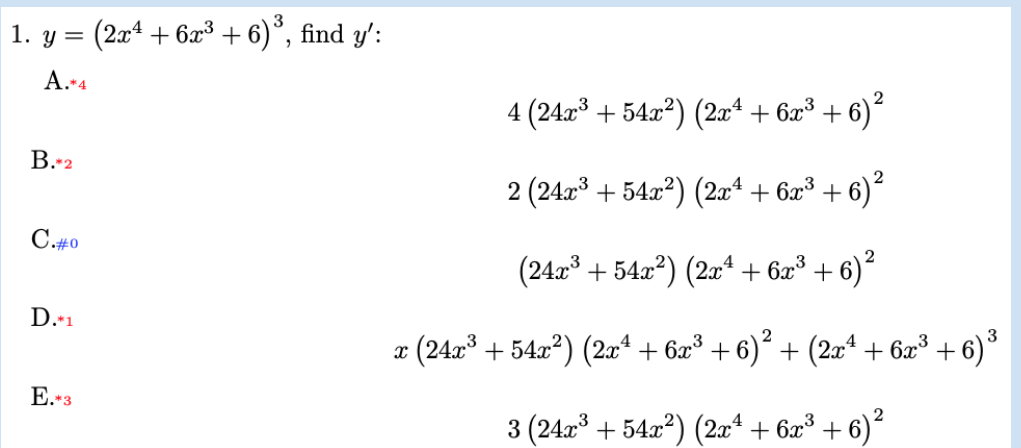

# **Contents**

- Motivation
- Using adapted MCTest: materials and steps
	- MCTest's development
	- MCTest software
	- Challenge

#### ● **Contribution in ICT**

- Creating a Google Form
- Configuring Google Sheets
- Adaptation of MCTest to dissertation questions
- Experience report
	- Context of the experiments
	- Experiments
	- Discussions
- Conclusion and Future Works

## Creating a Google Form

#### MCTest - template for receiving responses from students

Prof. XXX - Class XXX - Only one answer per student; Choose exactly the test for evaluation.

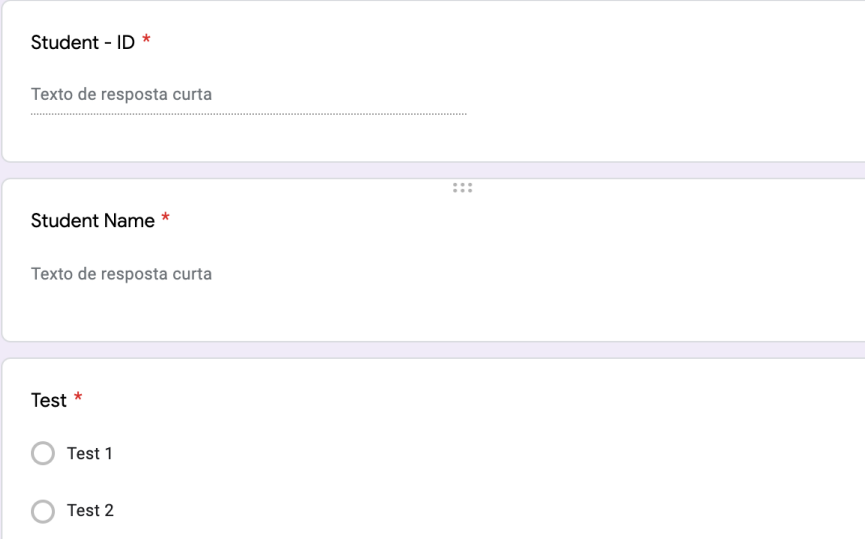

#### MCTest - template for receiving responses from students

 $1.11$ 

Prof. XXX - Class XXX - Only one answer per student; Choose exactly the test for evaluation.

Student - ID \*

Texto de resposta curta

Student Name \*

Texto de resposta curta

Test \*

 $\bigcirc$  Test 1

 $\bigcap$  Test 2

#### Creating a Google Form

Question 4 - write the solution to this dissertation problem, with automatic correction \*

Texto de resposta curta

\* Question 5 - Submit a photo with your handwritten response, including signature and student card

① Adicionar arquivo

# Configuring Google Sheets

#### fx =VLOOKUP(B2; variationsAV1!\$B\$2:\$D\$120;3;0) B  $\mathbb C$ E F G K  $N$  $\circ$ P  $\mathsf{R}$ S Α D H  $\mathbf{I}$ J L M Q 1 Carimbo de data/hora Student - ID Student Name Test **Grade Variation 01** 01 02 **Q3** 04 **Q5** 02 **Q3** 04  $Q1$  $Q<sub>2</sub>$  $Q<sub>3</sub>$ 04 B 4.63 1,5 0 1,5 0 1111 Student One Test 1 C B **B** 12.81 https  $\overline{3}$  $10$ С D 20/05/2020 16:41:49  $\overline{2}$ 3  $\overline{4}$ 5 6  $\overline{7}$ 8 9  $\ddot{}$  $\equiv$ Responses to Form 1  $\sim$ templateAV1 variationsAV1  $\sim$ listStudents +

 $\top$ 

 $Q<sub>5</sub>$ 

 $\overline{0}$ 

## Configuring Google Sheets

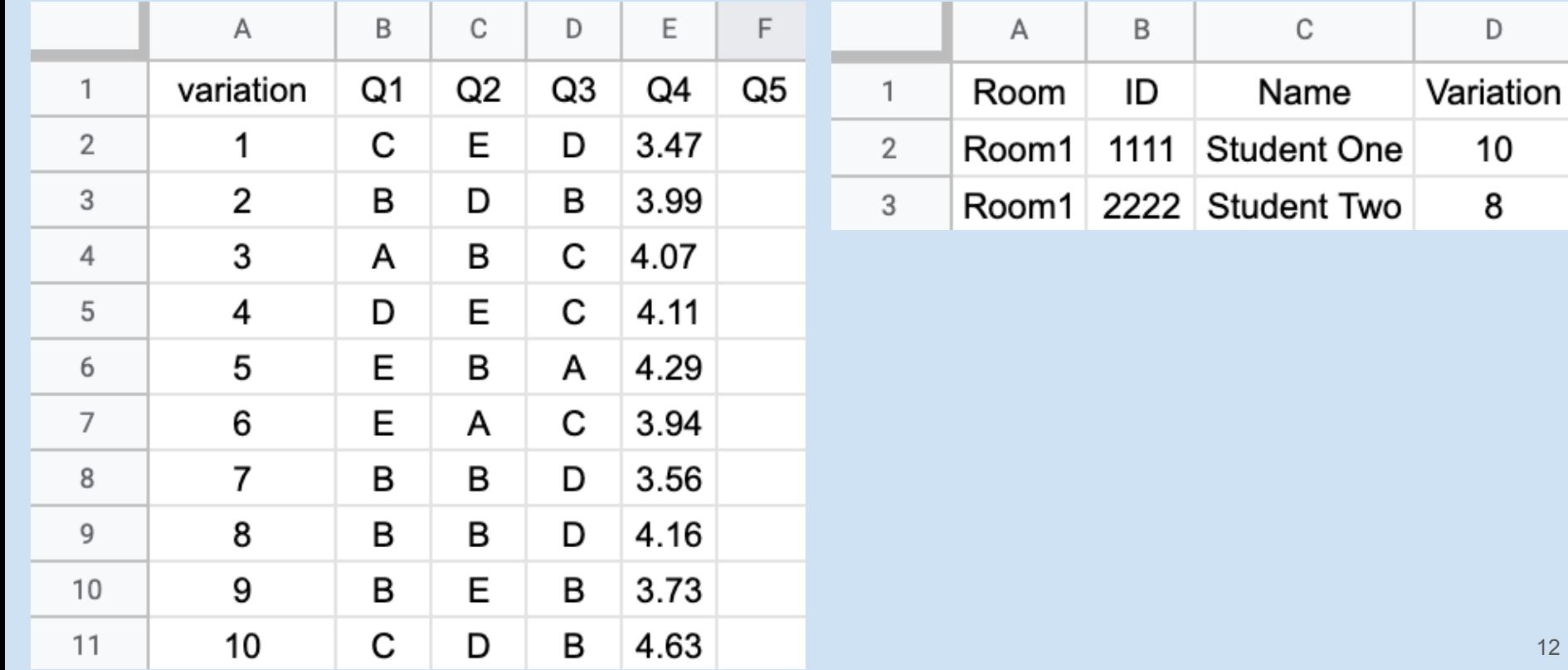

12

## Adaptation of MCTest to dissertation questions

A **[[code:L0]]** meter long wire should be cut into 2 parts (left and right). With one of them to form a circle, with the other a square. How should the wire be cut so that the sum of the areas is minimal, considering that the left part is devoted to the figure of least area? (Use \$\pi=3\$). \textbf{NOTE:} The answer must be numeric with two decimals.

```
%%% Answer of a dissertation question to include in template
%%{ [[code:resp]] }%% <<< use exactly this syntax
[[def:
import random
L0 = random.randrange(80, 110, 1) / 10
pi = 3resp = \frac{9}{2}f" % (L0*pi/(4+pi))
]]
```
1. A 8.1 meter long wire should be cut into 2 parts (left and right). With one of them to form a circle, with the other a square. How should the wire be cut so that the sum of the areas is minimal, considering that the left part is devoted to the figure of least area? (Use  $\pi = 3$ ). **NOTE:** The answer must be numeric with two decimals.

# **Contents**

- Motivation
- Using adapted MCTest: materials and steps
	- MCTest's development
	- MCTest software
	- Challenge

#### ● Contribution in ICT

- Creating a Google Form
- Configuring Google Sheets
- Adaptation of MCTest to dissertation questions

#### ● **Experience report**

- Context of the experiments
- Experiments
- Discussions
- Conclusion and Future Works <sup>14</sup>

# Experience report

## • Context of the experiments

- Functions of a Unique Variable (FUV) at UFABC
- 2020.1 with 903 students in 10 classes
- Four hours a week
- Five weeks in classroom (before pandemic)
- Seven completed as a distance learning course

# Experience report

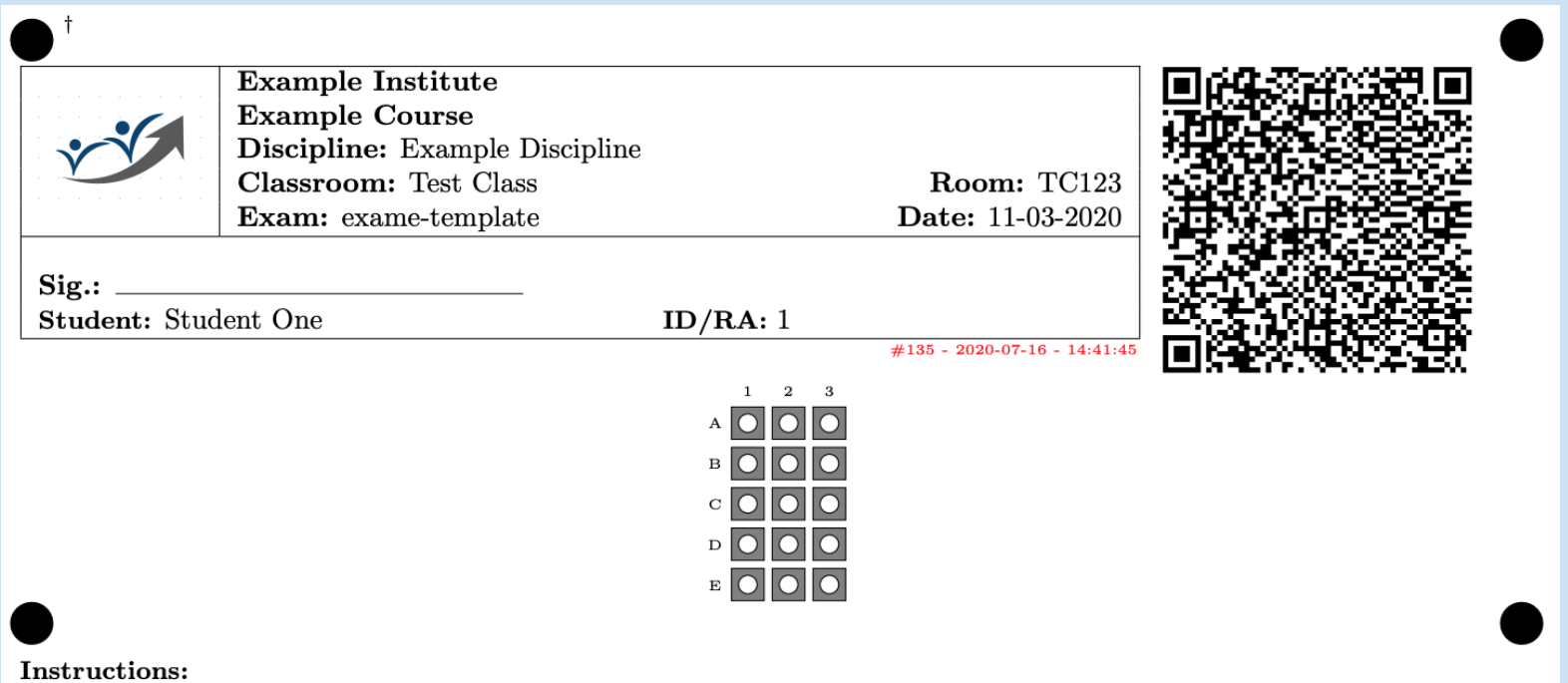

- (a) Please complete this test on this link https://forms.gle/L8bdaTgStGs9WUPW6
- (b) Form available until  $8/may/2020$ ;
- (c) Only the first submission on the form will be accepted.

#### **Multiple Choice Questions:**

# Experience report

## • Experiments

- 100 students in one classroom
- During the pandemic:
	- Formative tests (Test1 and Test2)
	- Evaluation exams (Exam1, Exam2 and Exam3):

Table 1. Students' performance in Exams 1, 2 and 3. Notice the high average score in the multiple-choice part compared with the written response part.

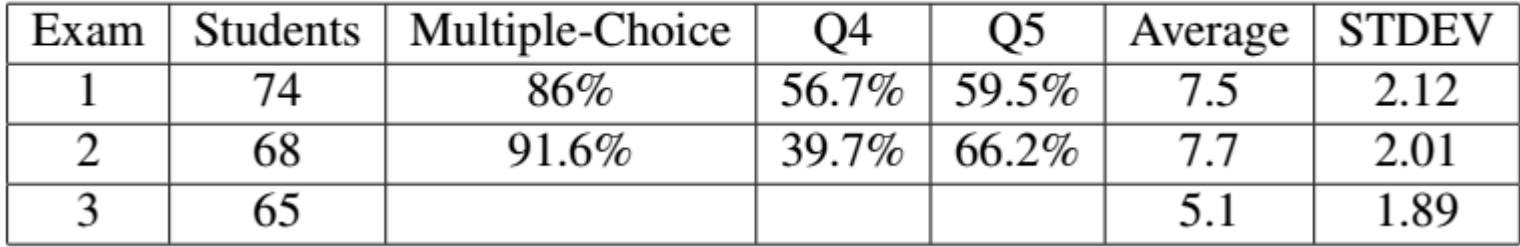

#### Future Works

- Work as a bridge between eLearning systems ○ such as Moodle, Tidia, Blackboard, etc.
- Create students' access to their records (old corrected exams)
- Improve security, including facial and digital recognition through the QRCode

# Thanks for Watching!

Questions will be answered in our Virtual Meeting to be scheduled between the 24<sup>th</sup> and the 28<sup>th</sup> of November, and also through e-mail:

{fzampirolli,valerio.batista,edson.iriarte,irineu.antunes}@ufabc.edu.br